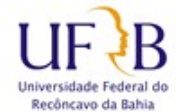

## **PROPLAN / COTEC**

## **PROCEDIMENTO PARA EXCLUIR E-MAIL DE PERÍODO NO ZIMBRA**

Esse procedimento tem o objetivo de ajudar na exclusão de mensagens de um determinado período, o que pode ajudar a liberar mais espaço na caixa de mensagens, lembre que antes de excluir mensagens é recomendado fazer backup/exportação delas, o procedimento está disponível no site da COTEC.

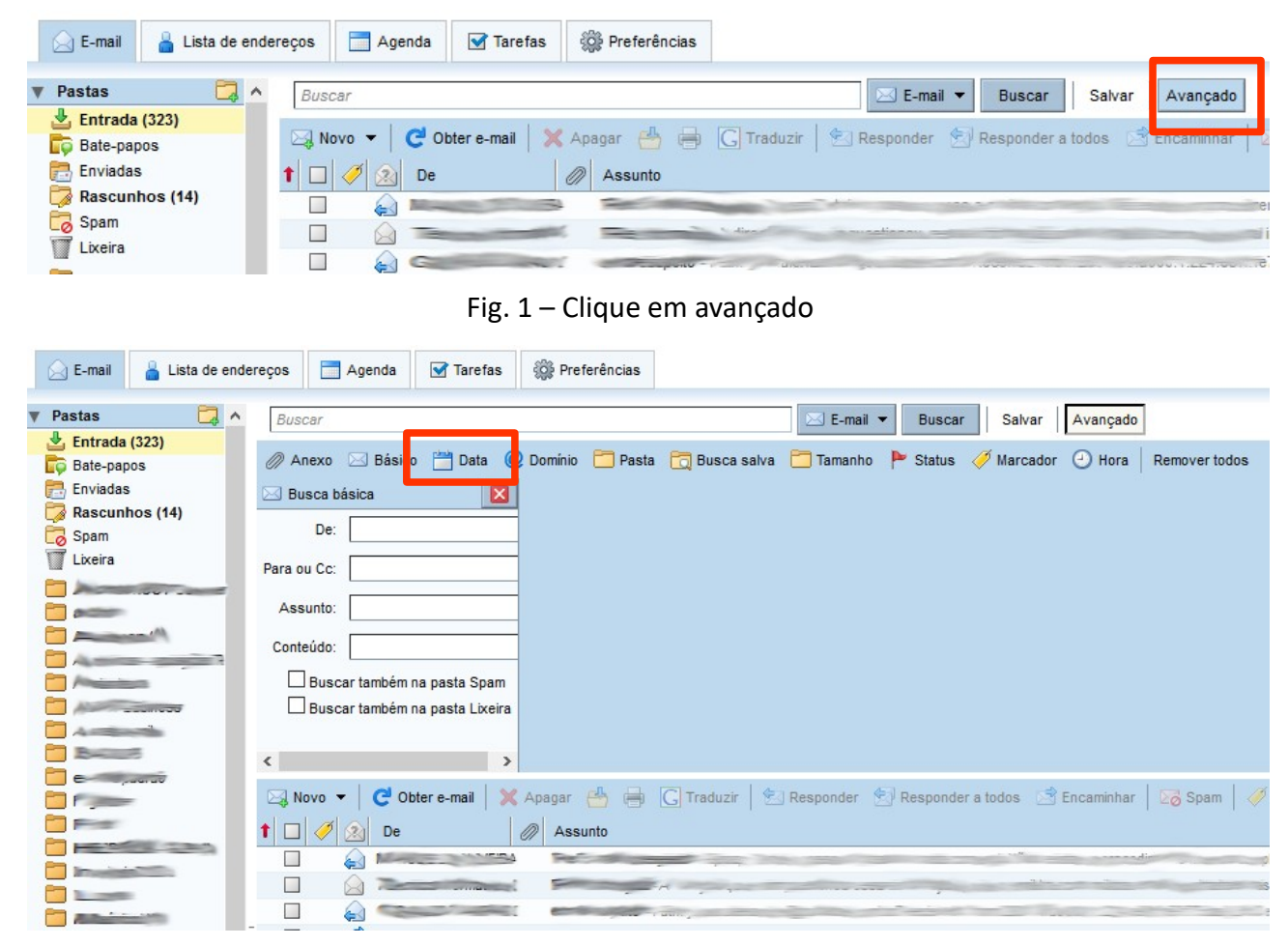

## Fig. 2 – Clique em "Data"

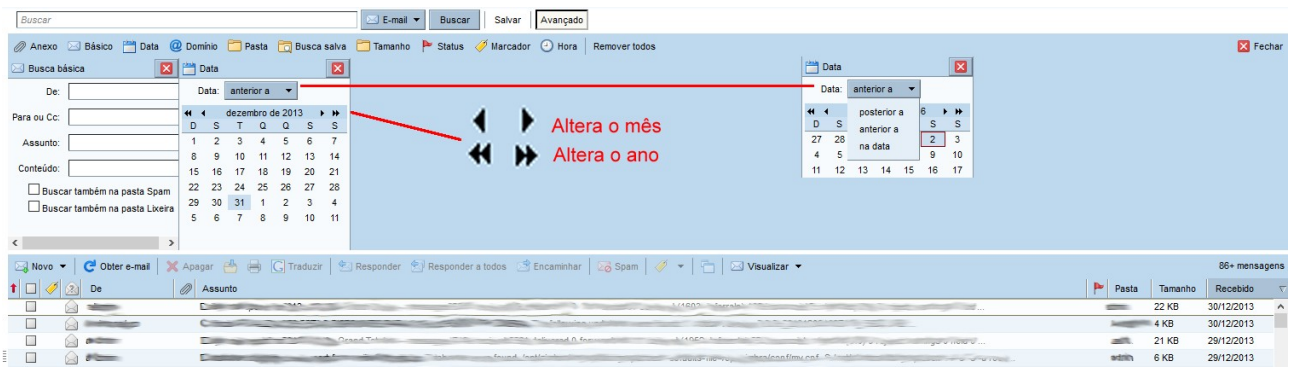

Fig. 3 – Nesse ponto é possível selecionar o período em que se quer realizar algum procedimento, nesse exemplo tem-se o ano de 2013 e a data "Anterior a" 31 de dezembro.

Observa-se que as setas mostradas nessa figura ajudam a modificar a dia e mês e no menu "Data:" é possível escolher entre "posterior a", "anterior a" e "na data", com isso é possível selecionar adequadamente o que se deseja.

Em seguida será possível, marcar todas ou algumas mensagens para excluir.